How to Find Student Information in Starfish

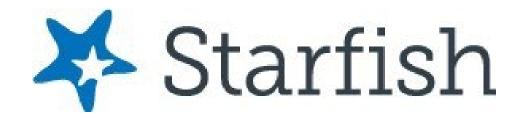

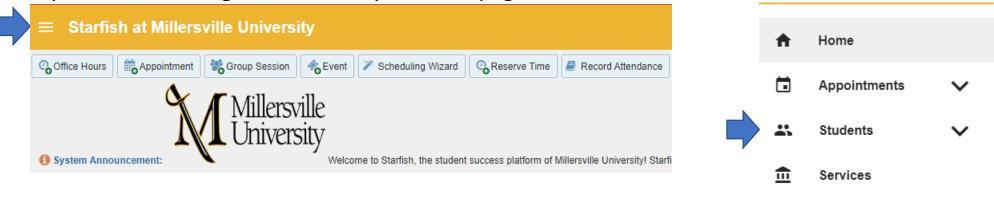

#### Expand the hamburger menu from your homepage and select "Students"

#### Click on a student's name to access their folder

| $\equiv$ Starfish at Millersville University |                 |                        |       | ٩                      |            | nts                |
|----------------------------------------------|-----------------|------------------------|-------|------------------------|------------|--------------------|
| MY STUDENTS                                  |                 | TRACKING               |       | TELL US ABOUT YOURSELF |            |                    |
| Flag Referral Control Kudos                  | ]               |                        |       |                        |            |                    |
| Search                                       | Connection      |                        | Term  |                        |            | Additional Filters |
| Student Name, Username, or ID                | Primary Advisor | Primary Advisor Active |       |                        | ~          | Add Filters        |
| Name - Retention Sco                         | e               | Email                  | Phone | e                      | Cell Phone |                    |
| Student #1                                   |                 | @millersville.edu      |       |                        |            |                    |
| Student #2                                   |                 | @millersville.edu      |       |                        |            |                    |
| Student #3                                   |                 | @millersville.edu      |       |                        |            |                    |

Help

# **Overview Tab**

| 🏴 Flag 🔿 Referral | ✓ To-Do ★ Kudos ★ Success Plan ▲ Message ▲ Message ▲ Appointment ▲ File |
|-------------------|-------------------------------------------------------------------------|
| 🐣 Overview        | Student Information                                                     |
| 1 Info            | Enrolled Currently: AS                                                  |
| success Plans     | Enrolled Last Term: 202320                                              |
| 🖻 Courses         | Major: ENSS                                                             |
| Tracking          |                                                                         |
| Student Surveys   |                                                                         |
| 🛗 Meetings        |                                                                         |
| Notes             |                                                                         |
| Metwork           |                                                                         |

- Last Term Enrolled
- Major
- Minor
- Student Type
- Holds
- Rate Code

# Info Tab

- Demographics
- Programs
- Term Status
  - **Enrollment Status** •
  - Term GPA •
  - **Class Level** •
  - Course Load •
  - Living on Campus •
  - Cumulative GPA •
  - **Total Credit Hours** •
  - Credits Attempted in Term •

- Credits Earned in Term •
- **Receiving Financial Aid** •
- Academic Standing •

| 🍽 Flag 🔿 Referral               | ☑ To-Do 🗙 Kudos                                                                                                    | Message Note Appointment                                   | •                                                                                                    |                                                       |             |  |
|---------------------------------|----------------------------------------------------------------------------------------------------|------------------------------------------------------------|----------------------------------------------------------------------------------------------------|-------------------------------------------------------|-------------|--|
| 🍐 Overview                      | Demographics                                                                                                    |                                                            |                                                                                                    |                                                       | A           |  |
| Info     Info     Success Plans | Date of Birth<br>Pell Grant Eligible<br>US Citizenship Status                                                                              | (20 years)<br>No<br>Other                                  | Gender<br>Race/Ethnicity                                                                                            | Female<br>White                                       |             |  |
| Courses                         | Programs                                                                                                    |                                                            |                                                                                                    |                                                       |             |  |
| 🏴 Tracking                      | Bachelor of Science                                                                                                    |                                                            |                                                                                                    |                                                       |             |  |
| Student Surveys                 | Primary Major:                                                                                                    | Mathematics                                                | Start Term:                                                                                                    | Start Term: Fall 2020                                 |             |  |
| 🛗 Meetings                      | Term Status                                                                                                    |                                                            |                                                                                                    |                                                       | All Terms 🗸 |  |
| Notes                           | Spring 2023                                                                                                    |                                                            |                                                                                                    |                                                       |             |  |
| 1 Network                       | Enrollment Status:<br>Term GPA:<br>Class Level:<br>Total Credit Hours:<br>Credits Earned in Term:<br>Receiving Financial Aid:<br>Fall 2022 | Full-time<br>2.230<br>Junior/Third-year<br>87<br>13<br>Yes | Academic Standing:<br>Cumulative GPA:<br>Honors:<br>Credits Attempted in Term:<br>Course Load:<br>Living On Campus: | Good Standing<br>2.690<br>No<br>16<br>6 courses<br>No |             |  |
|                                 | Enrollment Status:<br>Term GPA:<br>Class Level:<br>Total Credit Hours:<br>Credits Earned in Term:<br>Receiving Financial Aid:              | Full-time<br>2.887<br>Junior/Third-year<br>74<br>16<br>Vec | Academic Standing:<br>Cumulative GPA:<br>Honors:<br>Credits Attempted in Term:<br>Course Load:<br>Living On Campus: | Good Standing<br>2.790<br>No<br>16<br>6 courses<br>No |             |  |

## **Success Plans Tab**

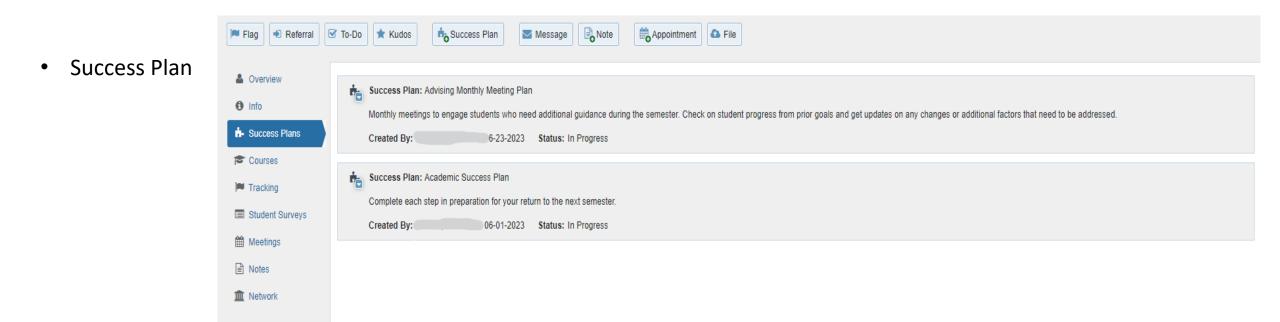

Success plans are a feature that combines a set of tracking items into an integrated prescriptive plan that can be assigned to one student or many. Success plans allow for creation of multiple alerts on a single student in a defined success path.

### **Courses Tab**

- Courses by Term
  - Course Title
  - Section
  - Credit Hours
  - Instructor
  - Meeting Times

| 🏴 Flag 🔹 Referral                                                                                          | To-Do 🗙 Kudos 📩 Success Plan 🔍 Message                                                                                                  | Note Appointment File     |                                      |
|----------------------------------------------------------------------------------------------------|----------------------------------------------------------------------------------------------------|---------------------------|--------------------------------------|
| <ul><li>Overview</li><li>Info</li></ul>                                                                    | Search Course Name or Course Id                                                                                                    | Term Status     All   All | Go Show grades hidden to the student |
| <ul> <li>Success Plans</li> <li>Courses</li> <li>Tracking</li> <li>Student Surveys</li> </ul>              | GIS I: Vector Data Analysis<br>202320-GEOG295-01-BLA<br>Instructors:<br>Schedule:<br>Mo, We, Fr at 10:00–10:50 am<br>Official Grade: C- |                           | Credit Hours: 3 [Spring 2023] 🗖      |
| <ul> <li>Meetings</li> <li>intes</li> <li>integration</li> <li>integration</li> <li>integration</li> </ul> | Introductory Chemistry 1<br>202320-CHEM111-02-99S<br>Instructors: 🌲<br>Schedule: 🛗 Mo, We, Fr at 2:00–2:50 pm<br>Official Grade: C-     |                           | Credit Hours: 4 [Spring 2023] 🗖      |

# **Tracking Tab**

|                                                | 🏴 Flag 🔹 Referral 🛛                                | 🗹 To-Do 🖈 Kudos 📩 Success Plan 🛛 🖾 Message                                           | Note Ap            | pointment <b>A</b> File     |                   |          |         |   |
|------------------------------------------------|----------------------------------------------------|--------------------------------------------------------------------------------------|--------------------|-----------------------------|-------------------|----------|---------|---|
| <ul><li>Tracking Items</li><li>Flags</li></ul> | <ul><li>Overview</li><li>Info</li></ul>            | View     Status       Inbox     All                                                  | Created            | By<br>ne ○ Me               |                   |          |         |   |
| <ul><li>Kudos</li><li>To Dos</li></ul>         | <ul> <li>Success Plans</li> <li>Courses</li> </ul> | Item Name           Item Name           Item Contact the Office of Learning Services | Status<br>Resolved | Created<br>05-31-2023<br>by | Due<br>06-30-2023 | Assignee | Context | * |
| Referrals                                      | Tracking                                           | Contact your Academic Advisor                                                        | Resolved           | 05-31-2023<br>by            | 06-30-2023        |          |         |   |
|                                                | Student Surveys                                    | Congratulations on your Academic Achievement!                                        | Active             | 05-17-2023<br>by            |                   |          |         |   |
|                                                | Meetings                                           | Congratulations on your Academic Achievement!                                        | Active             | 05-17-2023<br>by            |                   |          |         |   |
|                                                | Notes                                              | Contact Student Support                                                              | Active             | 05-16-2023<br>by            |                   |          |         |   |
|                                                | m Network                                          | Contact Student Support                                                              | Resolved           | 05-16-2023<br>by            |                   |          |         |   |
|                                                | -                                                  |                                                                                      | Active             | 04-17-2023<br>by            |                   |          |         |   |
|                                                |                                                    | Attend the Finish Strong Event                                                       | Resolved           | 04-14-2023<br>by            | 04-27-2023        |          |         |   |

## **Student Surveys Tab**

| Flag 🔊 Referral                                                        | To-Do 🛧 Kudos Message Message Note                                                                                                    |  |  |  |  |  |
|------------------------------------------------------------------------|----------------------------------------------------------------------------------------------------|--|--|--|--|--|
| <ul> <li>Overview</li> <li>Info</li> <li>Success Plans</li> </ul>      | Student Surveys<br>Based on assigned permissions, Open Student Surveys may be editable by the student or staff members until the end date. Closed Student Surveys are no longer editable. Paused Student Surveys are not editable and<br>only display if there are responses. |  |  |  |  |  |
| <ul> <li>Courses</li> <li>Tracking</li> <li>Student Surveys</li> </ul> | Tell Us About Yourself         Status Open       Open Dates       06-20-2023 - No End Date       Response Last Updated       No Response                                                                                                    |  |  |  |  |  |
| <ul><li>Meetings</li><li>Notes</li><li>Network</li></ul>               | VIEW RESPONSE EDIT RESPONSE                                                                                                    |  |  |  |  |  |
|                                                                        |                                                                                                    |  |  |  |  |  |

A listing of available surveys that the student can complete and their responses to the questions.

# **Meetings Tab**

| 🍽 Flag 🔿 Referral                                     | ✓ To-Do ★ Kudos                              | Message Note Appointment                                                             | File         |          |                           |
|-------------------------------------------------------|----------------------------------------------|--------------------------------------------------------------------------------------|--------------|----------|---------------------------|
| Overview                                              | Date / Time                                  | Reason                                                                               | Scheduled By | With     | Location                  |
| <ol> <li>Info</li> </ol>                              | 🕀 🏥 03-30-2023 at 10:52 am (Walk-In Meeting) | Tutoring                                                                             |              |          | McNairy Library 5th Floor |
| <ul> <li>Success Plans</li> </ul>                     | 📽 02-16-2023 at 10:30 am (Appointment)       | Registration / Class Schedule<br>Course: Science Writing<br>(202320-WRIT319-50Z-OLA) |              |          | Library                   |
| Courses                                               | 🗄 🚯 02-06-2023 at 2:55 pm (Appointment)      | Pre-registration                                                                     |              | <b>4</b> | Library                   |
| 🍽 Tracking                                            | 13 01-13-2023 at 1:35 pm (Appointment)       | General Advising Visit                                                               |              |          | Library                   |
| <ul> <li>Student Surveys</li> <li>Meetings</li> </ul> |                                              | Tutoring<br>Course: Field & Research Methods<br>(202260-GEOG289-01-BLA)              | 3EOG         |          | Library                   |
| Notes                                                 |                                              | Discuss prior test                                                                   |              |          | Library                   |
| 1 Network                                             |                                              |                                                                                      |              |          |                           |

A documented occurrence of a meeting between a student and a calendar owner (i.e., advisor, instructor) that includes details about the outcomes of the meeting.

## **Notes Tab**

| 🏴 Flag 🔹 Referral | ☑ To                                                                                                    | -Do 🖈 Kudos 📩 Success Plan                                                                     | Message Note                                       | Appointment Ca File                                             |                             |                                                                      |            |
|-------------------|----------------------------------------------------------------------------------------------------|------------------------------------------------------------------------------------------------|----------------------------------------------------|-----------------------------------------------------------------|-----------------------------|----------------------------------------------------------------------|------------|
| Overview          | С                                                                                                    | eated In Term                                                                                  |                                                    | Written By                                                      |                             | Note Type                                                            |            |
| <li>Info</li>     | S                                                                                                    | pring 2023                                                                                     | ✓                                                  | Anyone                                                          | ×                           | Any                                                                  | ~          |
| 6- Success Plans  |                                                                                                    | Туре                                                                                           | Subject                                            |                                                                 | Written By                  |                                                                      | Date       |
| 🔁 Courses         | E                                                                                                    | ☑ To-Do Comment                                                                                | Create Comment<br>It's the Final Countdown! Succes | ss Coaching drop-in                                             | Role: Academic Leaders      | nip                                                                  | 04-17-2023 |
| 🏴 Tracking        |                                                                                                    | It's the final countdown to finals week! Drop-ir<br>Tuesday 4/25 5:30-7:30pm and 4/26 6:00-8:0 |                                                    | g: study/test-taking strategies, finals week prep and planning, | , self-care and stress mana | gement. Healthy snacks and hydration. Visit the 5th floor of McNairy | Library on |
| Student Surveys   | Ξ                                                                                                    | ☑ To-Do Comment                                                                                | Create Comment<br>Attend the Finish Strong Event   |                                                                 | Role: Academic Leaders      | nip                                                                  | 04-14-2023 |
| Meetings          | Attend FINISH STRONG on April 27 from 11am to 2pm at the SMC, Huntingdon House, and at the McNairy Library. Get study tips, freebies, food, info on summer jobs and internships, and more! See the full agenda here - |                                                                                                |                                                    |                                                                 |                             |                                                                      |            |
| 🖹 Notes           |                                                                                                    |                                                                                                | 836. University College is here to s               | support you with valuable resources to help you complete you    | ur semester goals.          |                                                                      |            |
| 1 Network         | Ξ                                                                                                    | To-Do Comment                                                                                  | Create Comment<br>Contact the Financial Aid Office |                                                                 | Role: Academic Leaders      | hip                                                                  | 04-10-2023 |
|                   | Ensure that you have finalized all financial aid paperwork and requirements, or make arrangements with Business Office                                                                                                |                                                                                                |                                                    |                                                                 |                             |                                                                      |            |

The Student Folder Notes tab provides an aggregated look at comments saved about the student whether as part of a tracking item, within a meeting, posted directly to the student folder as a note, or sent to the student via Starfish's Send Message option. Click on the "+" **sign** associated with any item to view the details.

## **Network Tab**

| Flag 🔊 Referral                                                        | 🗹 To-Do  🖈 H                    | Kudos buccess F | lan Message                                | Note Appointment | Co File             |
|------------------------------------------------------------------------|---------------------------------|-----------------|--------------------------------------------|------------------|---------------------|
| <ul> <li>Overview</li> <li>Info</li> <li>Success Plans</li> </ul>      | Search<br>Name<br>Select All De |                 | Connection                                 | Term<br>Active   | Go                  |
| <ul> <li>Courses</li> <li>Tracking</li> <li>Student Surveys</li> </ul> |                                 |                 | ry Advisor<br>17) 871<br>@millersville.edu |                  | ■ Assigned Items: 0 |
| Meetings <ul> <li>Motes</li> </ul> Motes Network                       |                                 |                 | ess Coach<br>17) 871-<br>@millersville.edu |                  | ■ Assigned Items: 0 |
|                                                                        |                                 |                 | ess Coach<br>@millersville.edu             |                  | ■ Assigned Items: 0 |

The Student Folder Network tab list those individuals with whom the student has a relationship, and presents their email and phone contact information. Starfish also provides an Email Selected button that allows you to select one or more people from the list and send a message about the student via Starfish.